#### **TK-STAR GPS TRACKER – manuale d'uso**

#### **Introduzione**

La ringraziamo per l'acquisto del tracker. Questo manuale spiega come utilizzare l'apparecchio correttamente. Si assicuri di leggerlo con attenzione prima di usare il prodotto. Da notare che le specifiche e le informazioni sono soggette a variazioni senza preavviso. Qualsiasi cambiamento verrà integrato nell'ultimo rilascio. Il produttore non si assume alcuna responsabilità per errori o omissioni in questo documento.

### **1. Riassunto**

Funzionante sulle reti GSM/GPRS esistenti e satelliti GPS, questo prodotto può localizzare e monitorare oggetti via SMS o Internet. Usa le tecnologie più avanzate di posizionamento duale GPS e A-GPS.

(da sinistra in alto, in senso orario) Pulsante SOS Connettore alimentazione USB Interruttore ON/OFF LED destro per il segnale GPS LED sinistro per il segnale GSM

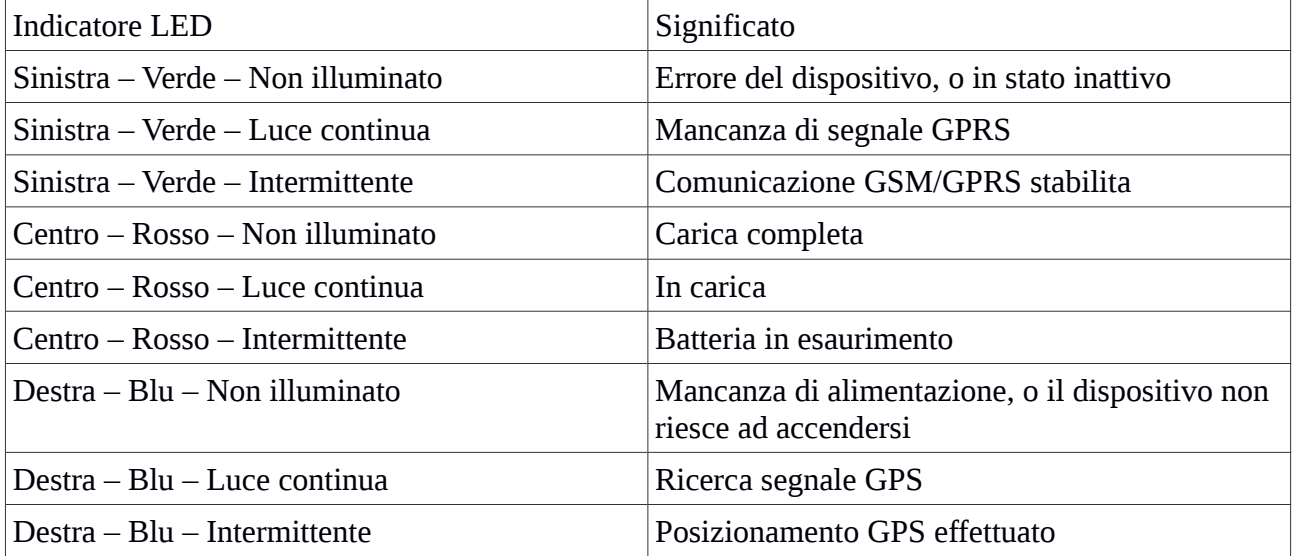

#### **2. Installazione**

## **2.1 Installazione SIM**

- 1. Aprire il coperchio posteriore rimuovendo le viti con un cacciaviti
- 2. Spingere la parte di metallo in avanti
- 3. Inserire la SIM card nel vano
- 4. Spingere la parte di metallo nella sua posizione originale
- 5. Spingere il pezzo di metallo al suo posto

# **2.2 Uso del GPS**

\* Accendere l'unità quando si è all'esterno premendo il pulsante on/off finché l'indicatore non si

accende

\* La prima volta che si usa, inizializzare l'unità e riportarla alle impostazioni di fabbrica (Vedi 3.1) \* In 10/40 secondi, l'unità comincerà a funzionare e acquisirà il segnale GSM e GPS. L'indicatore

continuerà a lampeggiare ogni 3 secondi quando l'unità avrà ricevuto il segnale.

4. S: 000km/h indica l'ultima velocità nota dell'unità

5. B: La quantità approssimativa di carica restante. Il valore va da 1 a 6, con 6 corrispondente alla piena carica.

6. ID: 4102000759: L'ID del dispositivo. Il numero viene usato per il sito web di tracciatura e per l'app.

7. S25G03; p 46001 I dati GSM dell'operatore, corrispondenti alle torri delle celle. Si può ignorare. 8. L: 9531, c: 56662: Dati di servizio in base alla posizione, che indicano se i dati vengono da una torre di cella, dal GPS o dal GPRS.

### **3. Tracciatura SMS**

1. Chiamare il numero di telefono della SIM card nel dispositivo con un altro telefono cellulare

- 2. Riceverete un link di Google Maps via SMS
- 3. Cliccare sul link di Google Maps
- 4. Viene mostrata la posizione del dispositivo

#### **3.1 Istruzioni di comando**

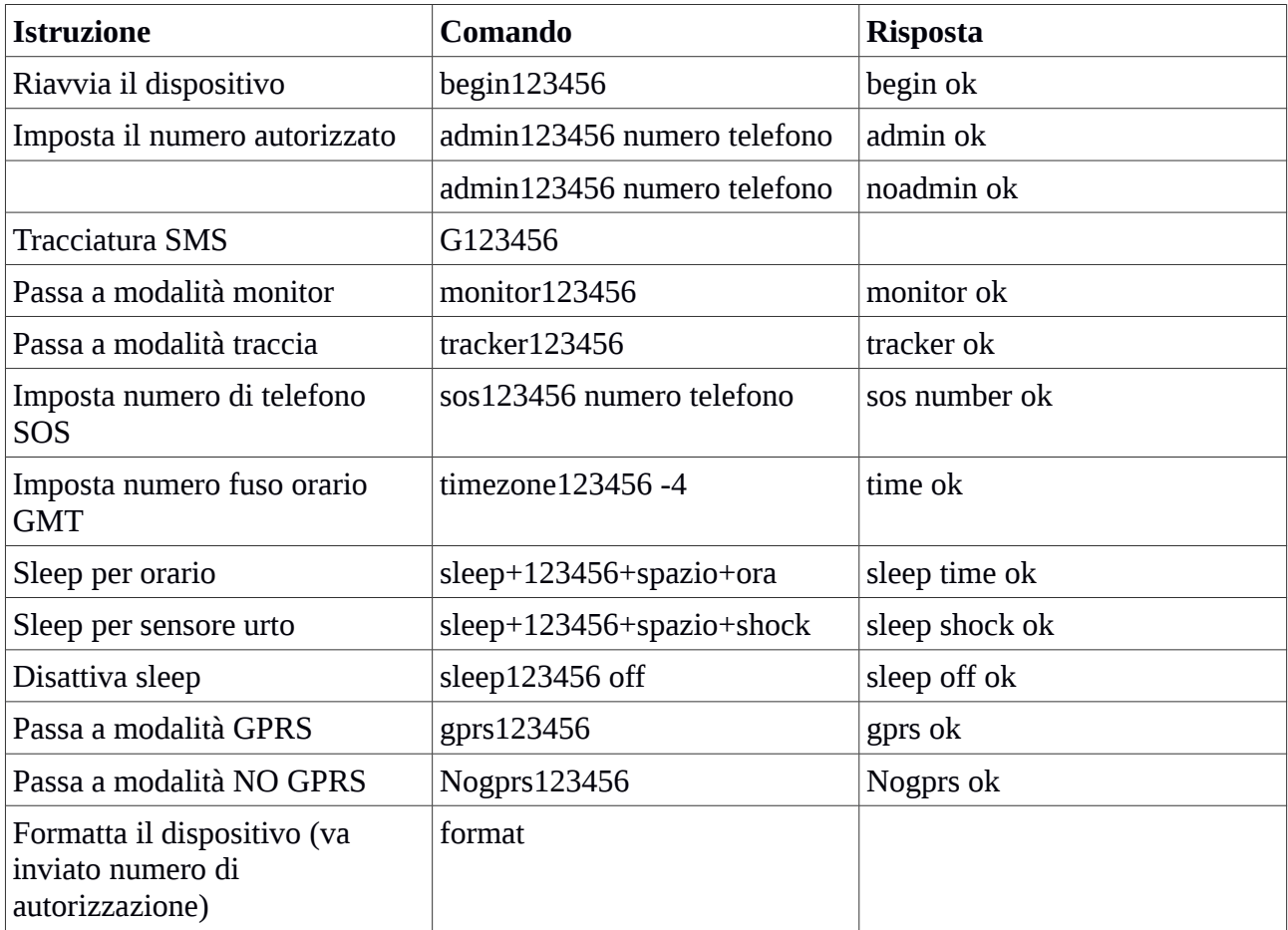

#### **Modello Sleep**

Sleep per orario (modalità predefinita, risparmia corrente, il tracker si spenge dopo 5 minuti)

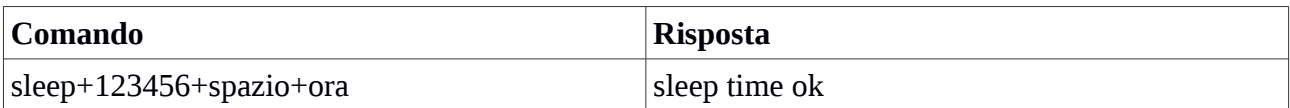

Sleep per sensore di shock (va bene per il veicolo che traccia sulla piattaforma, il tracker si spenge dopo che il sensore non rileva urti per 5 minuti)

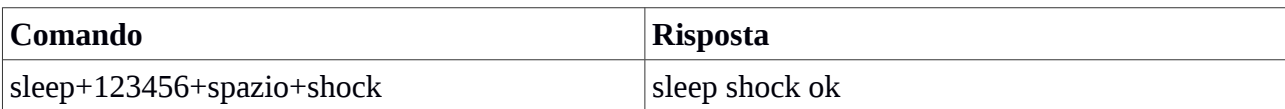

#### **3.2 Tracciamento online**

#### **3.2.1 Istruzioni di comando per impostare l'APN (Access Point Name)**

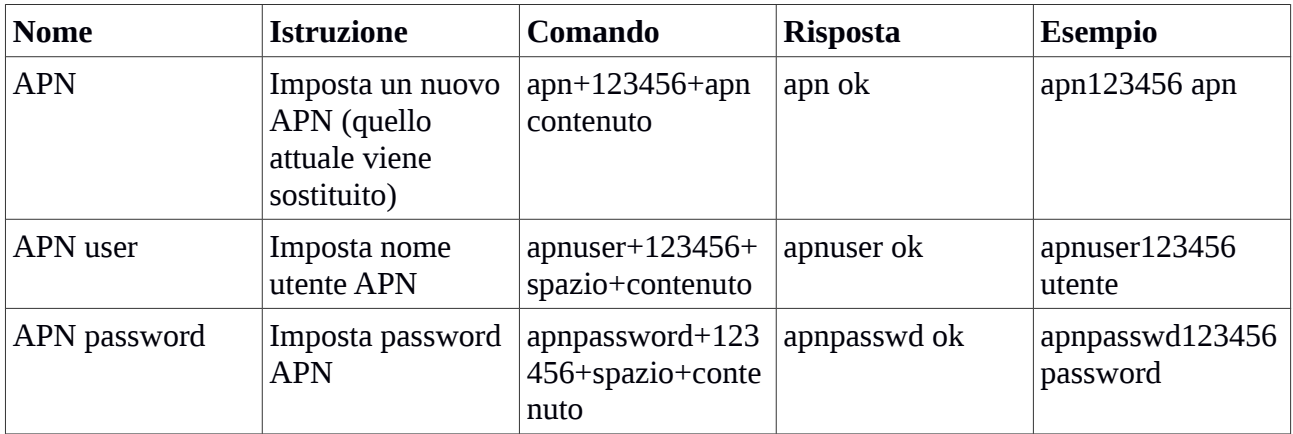

#### **3.2.2 Iniziare tracciamento online**

Nota: prima bisogna impostare un APN

Piattaforma:

[http://www.zg888gps.com](http://www.zg888gps.com/) o [https://www.zg666gps.com](https://www.zg666gps.com/) Numero IMEI: Sul lato posteriore della cover Password: 123456

#### **3.2.3 Applicazioni per Android/iOS**

Android: [www.zg888gps.com](http://www.zg888gps.com/) o [www.zg666.com](http://www.zg666.com/) per le ultime versioni delle applicazioni Android iOS: Cerca TKSTAR GPS o YINGSHIJIE sull'App Store per installare l'app su un dispositivo iOS